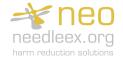

### Needle exchange transaction for existing service user

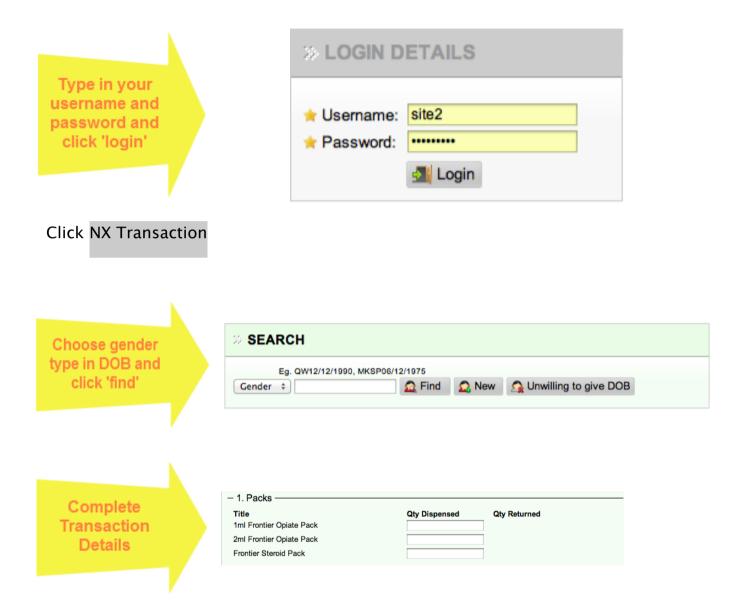

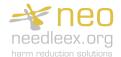

# Needle exchange transaction for new service user

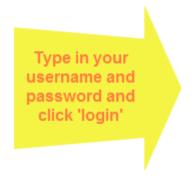

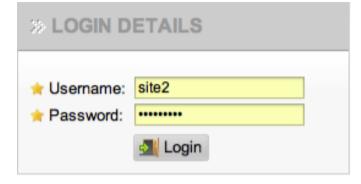

#### Click NX Transaction

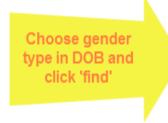

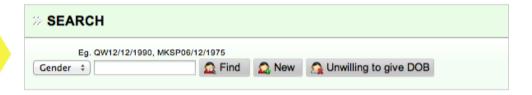

Sorry, client ref. code could not be found.

Click New

**Update Client Details** 

Click Save

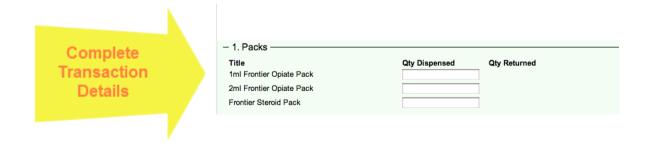

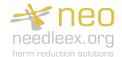

### Needle exchange transaction service user not willing to give

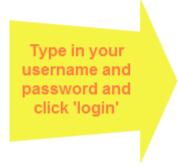

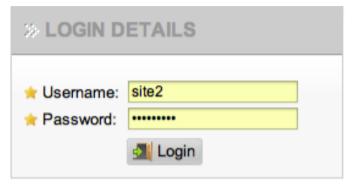

#### **Click** NX Transaction

Choose gender and click 'unwilling to give DOB'

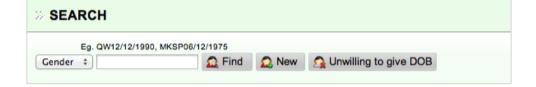

Shows 'anonymous' screen

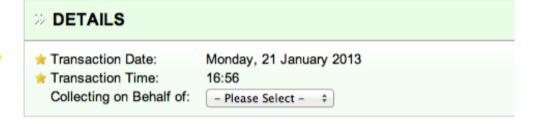

Complete Transaction Details

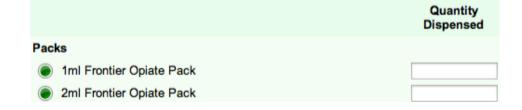

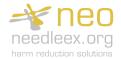

# Supervised consumption transaction for existing service user

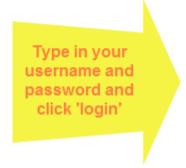

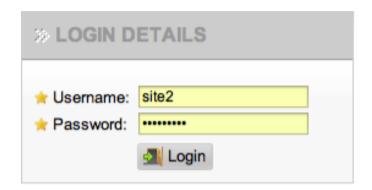

### Click SC Transaction

Choose gender type in DOB and click 'find'

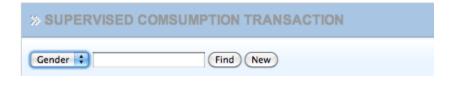

Complete Transaction Details

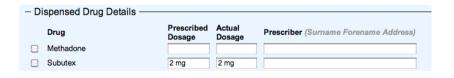

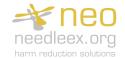

## Supervised consumption transaction for new service user

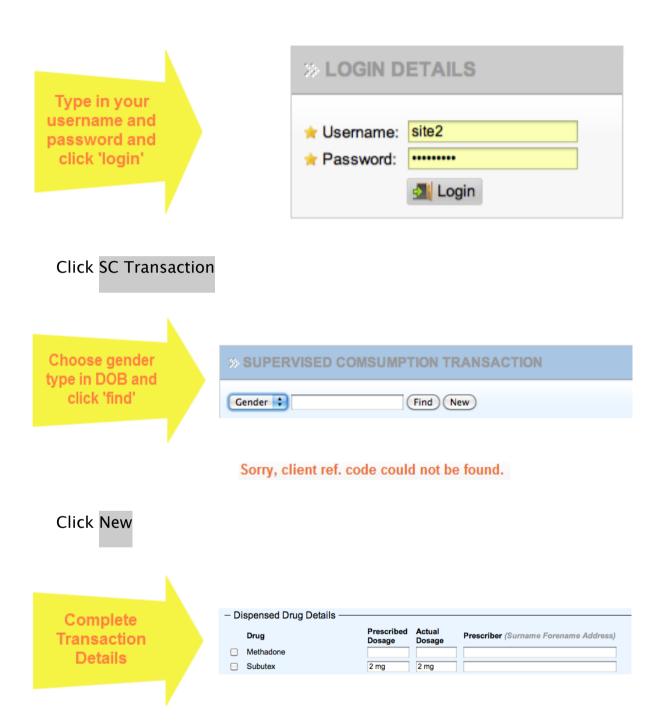